# EECS 360: Signal and System Analysis Fall 2021 **Lab #1 – Introduction to MATLAB**

# **1. MATLAB WINDOWs**

There are few basic tools show up when you run MATLAB and among those, I am mentioning about few important ones here:

- (i) **Command Window** (You can write the code here, but cannot save that for future use)
- (ii) **Editor** (You can write the code here and can save the code)
- (iii) **Workspace** (Shows the variables and their numerical values during a simulation)
- (iv) **Current Folder** (From where you are running your code)
- (v) **Help Browser** (You can take help regarding MATLAB commands from here)

We will discuss more about their usage and importance during the lab.

# **2. NUMBERS, FORMATS IN MATLAB**

There are several formats for controlling the numerical values at the output display. You can get the full list by searching in the help section with a keyword "format". I am providing a small list below of mostly used ones:

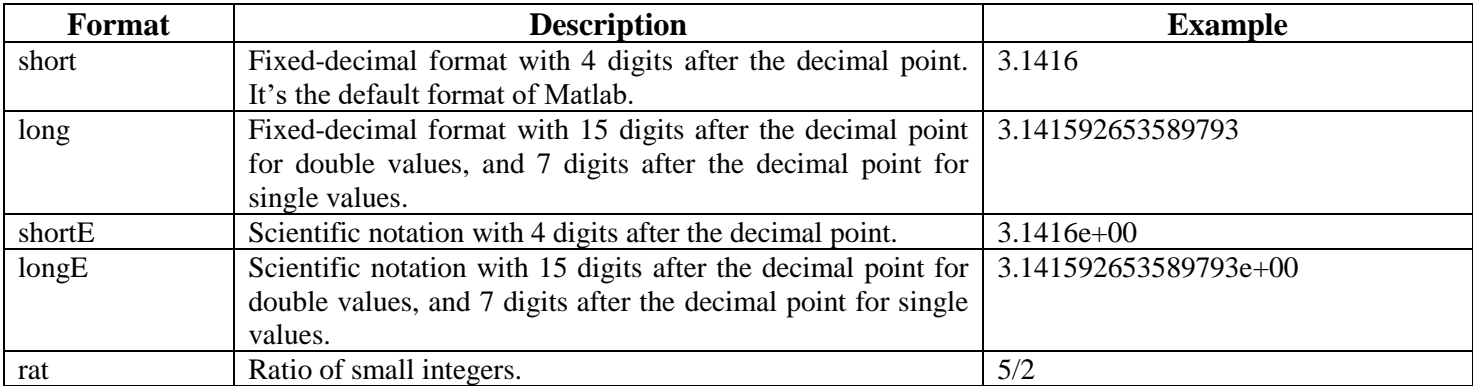

N.B: In Matlab, every command starts with small letter. If you want to check any of these formats, for example try with long, write - format long in the command window. Then write any number and press enter. You will see the answer in the long format.

Matlab recognizes several different kinds of numbers

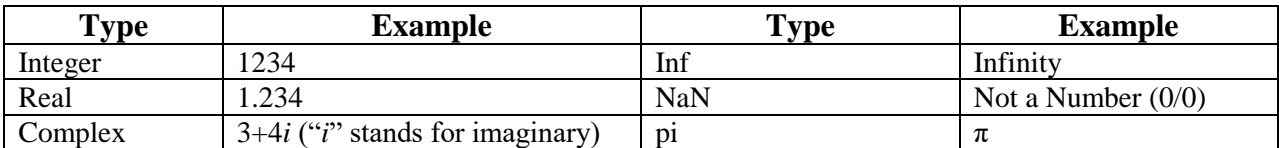

The "e" notation is used for very large or very small numbers:  $1.35e + 03 = 1.35 \times 10^3$ . You can use "exp" to represent exponential.

### **3. BASIC OPERATORS & FUNCTIONS IN MATLAB**

#### **Arithmetic Operator**

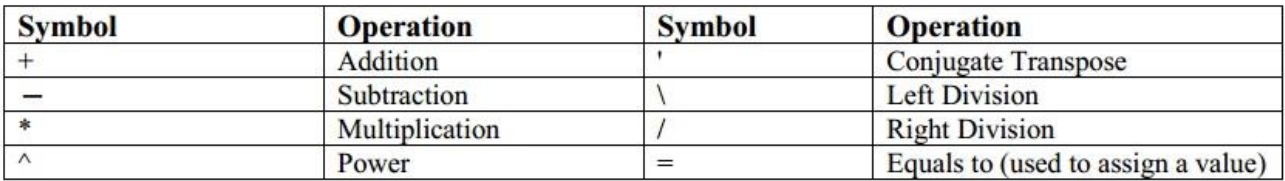

#### **Relational Operator**

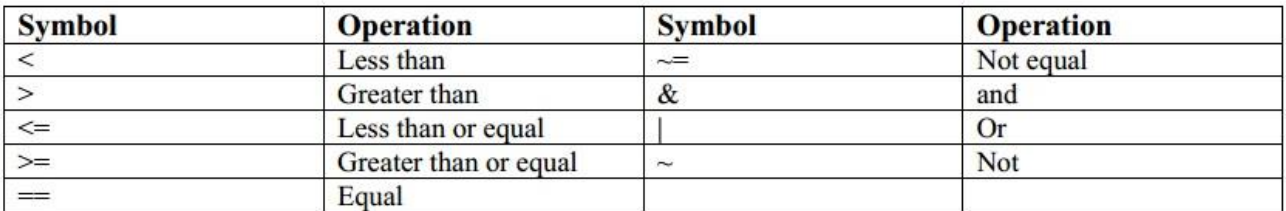

#### **Important Basic Engineering Operator and Function**

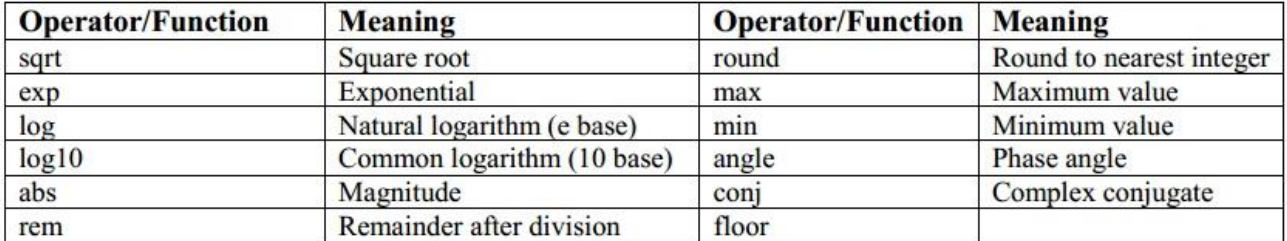

#### **Trigonometric Function**

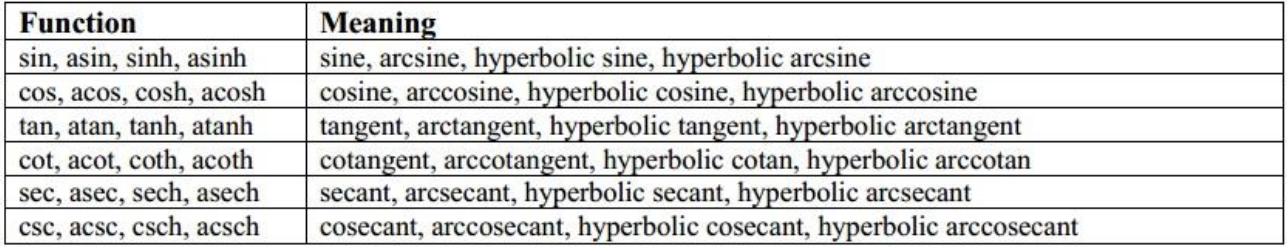

### **4. IMPORTANT TIPS & BASIC FUNCTION**

- (i) Do not get confused while using (), {}, & [] parentheses. We use () to specify precedence of operations, enclose function input arguments, and index into an array. Remember we do not use {}, & [] parentheses to specify precedence of operations. We will learn more about {}, & [] in our next labs and other uses of ().
- (ii) Do not save your MATLAB file with only number or any function used in MATLAB. It may create error while running your code.

(iii) Use clc and clear at the beginning of your code. clc clears all the text from the Command Window, resulting in a clear screen. After running clc, you cannot use the scroll bar in the Command Window to see previously displayed text. You can, however, use the up-arrow key ↑ in the Command Window to recall statements from the command history. clear removes all variables from the current workspace, releasing them from system memory.

## **PRACTICE PROBLEMS**

Compute the following mathematical expressions:

$$
(a)(6+4i)\times(6-4i)
$$
\n
$$
(b)800+[16\times4\times{5-3\times(15\div 3)}]
$$
\n
$$
(c)\sqrt{20\times\frac{24}{7}-12^4+e^{1.32}}
$$
\n
$$
(d)\frac{1}{2+3^2}+\frac{4}{5}\times\frac{6}{7}
$$
\n
$$
(e)\cos(\pi)+\sin(\pi)
$$
\n
$$
(f)\log(100)+\ln(100)
$$
\n
$$
(g)Find absolute value and angle of (6+4i)
$$
\n
$$
(h)Find complex conjugate of (5-4i)
$$
\n
$$
(i)Find the value of \log(e^{2x+6y}); x = 2, y = 4
$$

### **A SAMPLE MATLAB CODE**

I want to find the value of an expression  $3 \times \{(2x - y) + (5y - x)\}\)$  where  $x = 5$  and  $y = 5$ 

% This is our first lab document% clc; % I am clearing the command window% clear all; % I am clearing the workspace to remove previously stored variable if there is any%  $x=5$ ; % assigning value to variable  $x\%$  $y=10$ ; % assigning value to variable y%  $A=3^*((2*x-y)+(5*y-x))$  % Calculating the value%